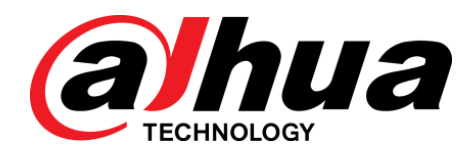

# Dom-Netzwerkkamera mit variabler Brennweite Kurzanleitung

**V1.0.0**

ZHEJIANG DAHUA VISION TECHNOLOGY CO., LTD

## <span id="page-1-0"></span>Allgemein

Diese Kurzanleitung (nachstehend als "die Anleitung" bezeichnet) beschreibt die Funktionen, die Installation und den Betrieb der Kamera.

## Sicherheitshinweise

Die folgenden kategorisierten Signalwörter mit definierter Bedeutung können in der Kurzanleitung verwendet werden.

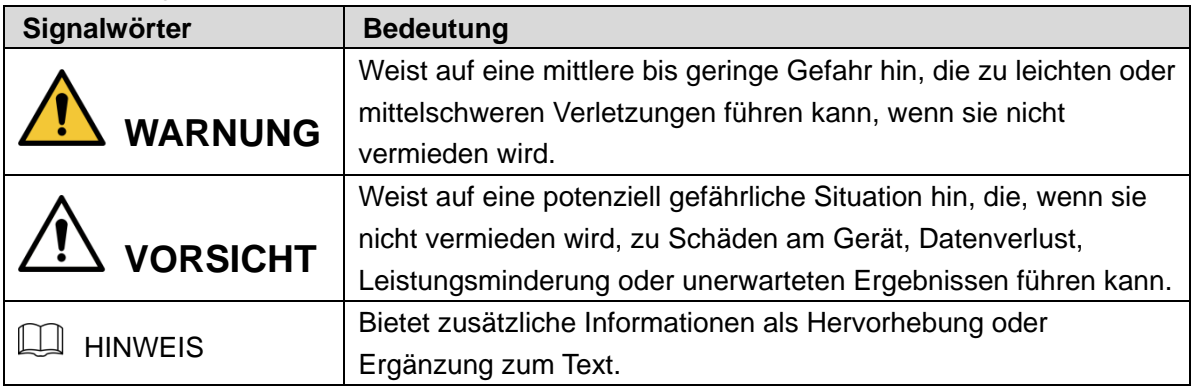

## Änderungsverlauf

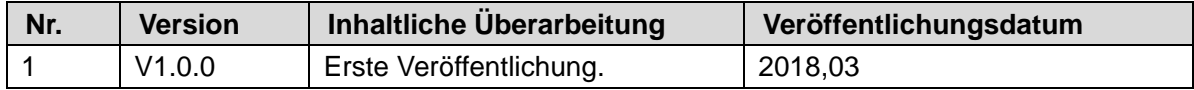

### Datenschutzhinweis

Als Benutzer des Geräts oder als Datenverantwortlicher können Sie eventuell persönliche Daten anderer Personen wie z. B. Gesicht, Fingerabdrücke, Kfz-Kennzeichen, E-Mail-Adresse, Telefonnummer, GPS usw. erfassen. Sie müssen die örtlichen Datenschutzgesetze und Verordnungen einhalten, um die legitimen Rechte und Interessen anderer Personen durch die Umsetzung von Maßnahmen schützen, einschließlich, jedoch ohne Beschränkung auf: Bereitstellung einer eindeutigen und sichtbaren Bestimmung zur Information der betroffenen Person über das Vorhandenseins eines Überwachungsbereichs und Bereitstellung für den damit verbundenen Kontakt.

## Über diese Bedienungsanleitung

- Die Anleitung dient nur der Veranschaulichung. Wenn zwischen der Anleitung und dem tatsächlichen Produkt Widersprüche bestehen, hat das tatsächliche Produkt Vorrang.
- Wir haften nicht für Verluste, die durch Bedienvorgänge verursacht werden, die nicht gemäß der Anleitung erfolgen.
- Die Anleitung wird gemäß den neuesten Gesetzen und Vorschriften des jeweiligen Lands aktualisiert. Weitere Informationen finden Sie in der gedruckten Kurzanleitung, auf der beiliegenden CD-ROM, über den QR-Code oder auf unserer offiziellen Website. Bei Widersprüchen zwischen der gedruckten Bedienungsanleitung und der elektronischen Version hat die elektronische Version Vorrang.
- Änderungen des Designs und der Software vorbehalten. Produktaktualisierungen können zu Abweichungen zwischen dem jeweiligen Produkt selbst und der Anleitung führen. Wenden Sie sich für neueste Programm und zusätzliche Unterlagen an den Kundendienst.
- Es können immer noch Abweichungen in den technischen Daten, Funktionen und der Beschreibung der Inbetriebnahme oder Druckfehler vorhanden sein. Bei Unklarheiten oder Streitigkeiten nehmen Sie Bezug auf unsere endgültige Erläuterung.
- Aktualisieren Sie die Reader-Software oder probieren Sie andere Mainstream-Reader-Software, wenn die Anleitung (im PDF-Format) nicht geöffnet werden kann.
- [Alle eingetragenen Warenzeichen und Firmennamen in der Anleitung sind Eigentum ihrer](http://www.affordablelaundry.com/all-trademarks-und-registered-trademarks-are-the-property-of-their-respective-owners)  [jeweiligen Besitzer.](http://www.affordablelaundry.com/all-trademarks-und-registered-trademarks-are-the-property-of-their-respective-owners)
- Wenn beim Einsatz des Geräts Probleme aufgetreten, besuchen Sie unsere Website oder wenden Sie sich an den Lieferanten bzw. Kundendienst.
- Bei Unklarheiten oder Widersprüchen konsultieren Sie unsere endgültige Erläuterung.

# **Wichtige Sicherheitsund Warnhinweise**

## <span id="page-3-0"></span>Elektrische Sicherheit

- Installation und Betrieb müssen den örtlichen elektrischen Sicherheitsvorschriften entsprechen.
- Die Spannungsversorgung muss den Anforderungen von SELV (Sicherheitskleinspannung) und der Nennspannungsversorgung der Stromquelle mit begrenzter Leistung gemäß IEC60950-1 entsprechen. Die genaue Spannungsversorgung entnehmen Sie dem Typenschild des Geräts.
- Vergewissern Sie sich vor dem Betrieb des Geräts, dass die Stromversorgung korrekt ist.
- Eine leicht zugängliche Trennvorrichtung muss in die Verkabelung der Gebäudeinstallation integriert werden.
- Das Netzkabel darf nicht eingeklemmt werden, insbesondere am Stecker und am Ausgang aus dem Gerät.

## Umgebung

- Richten Sie das Gerät nicht auf starke Lichtquellen, wie beispielsweise Lampen oder Sonnenlicht. Andernfalls kann es zu Überbelichtung oder hellen Flecken kommen, die keine Fehlfunktion des Gerätes darstellen und die sich auf die Lebensdauer des CMOS auswirken können.
- Installieren Sie das Gerät nicht in einer feuchten oder staubigen Umgebung, in extrem heißen oder kalten Umgebungen oder an Orten mit starker elektromagnetischer Strahlung oder instabiler Beleuchtung.
- Schützen Sie das Gerät vor jeglichen Flüssigkeiten, um Schäden an den internen Komponenten zu vermeiden.
- Schützen Sie Geräte zur Innenmontage vor Regen oder Feuchtigkeit, um Schäden durch Feuer oder Blitzeinschlag zu vermeiden.
- Achten Sie auf gute Belüftung, um Wärmestau zu vermeiden.
- Transportieren, verwenden und lagern Sie das Gerät innerhalb der zulässigen Grenzwerte für Luftfeuchtigkeit und Temperatur.
- Während des Transports, der Lagerung und Installation sind starke Belastungen, heftige Erschütterungen und Feuchtigkeit zu vermeiden.
- Verpacken Sie das Gerät während des Transports mit der werksseitigen Standardverpackung oder gleichwertigem Material.
- Montieren Sie das Gerät an einer Stelle, zu der nur Fachpersonal mit einschlägigen Kenntnissen über die Schutzvorrichtungen und Warnhinweise Zugang hat. Bei Laien kann es zu unbeabsichtigten Verletzungen kommen, wenn diese den Montageort bei normalem Betrieb des Geräts betreten.

## Betrieb und tägliche Wartung

- Berühren Sie nicht die Komponenten des Geräts zur Wärmeableitung, um Verbrennungen zu vermeiden.
- Befolgen Sie bei einem Auseinanderbauen sorgfältig die Anweisungen in der Anleitung des Geräts. Andernfalls kann es zu Eindringen von Wasser oder schlechter Bildqualität durch unsachgemäßes Auseinanderbauen kommen. Wenn sich nach dem Auspacken Kondenswasser auf dem Objektiv befindet oder wenn sich das Trockenmittel grün verfärbt hat, wenden Sie sich zum Austausch des Trockenmittels an die Kundendienstabteilung. (Ein Trockenmittel wurde nicht bei allen Modellen beigefügt).
- Zur Verbesserung des Blitzschutzes empfehlen wir, das Gerät mit einem Blitzableiter zu verwenden.
- Um die Zuverlässigkeit des Geräts zu verbessern, empfehlen wir, den Erdungsanschluss mit der Erdung zu verbinden.
- Den Bildsensor (CMOS) nicht direkt mit den Fingern berühren. Staub und Schmutz können mit einem Luftgebläse entfernt werden oder Sie können das Objektiv mit einem weichen Tuch, das mit Alkohol angefeuchtet wurde, vorsichtig abwischen.
- Das Gerätegehäuse kann mit einem weichen, trockenen Tuch abgewischt werden. Das Tuch kann auch zum Entfernen von hartnäckigen Flecken verwendet werden. Feuchten Sie es dazu mit einem milden Reinigungsmittel an. Um mögliche Schäden an der Beschichtung des Gerätegehäuses zu vermeiden, die zu einem Leistungsrückgang führen können, verwenden Sie zur Reinigung des Gerätegehäuses weder flüchtige Lösungsmittel wie Alkohol, Benzin, Verdünner usw., noch scharfe oder scheuernde Reinigungsmittel.
- Die Domabdeckung ist eine optische Komponente. Berühren Sie die Abdeckung während der Installation oder im Betrieb nicht mit den Händen und wischen Sie sie nicht direkt ab. Zum Entfernen von Staub, Fett oder Fingerabdrücken vorsichtig mit einem mit Alkohol angefeuchteten und fettfreien Baumwolltuch oder einem angefeuchteten weichen Tuch sauber wischen. Sie können den Staub auch mit einem Luftgebläse entfernen.

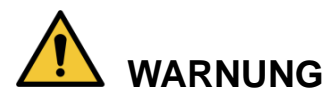

- Verstärken Sie den Schutz des Netzwerks, der Gerätedaten und der personenbezogenen Daten unter anderem durch die Verwendung eines sicheren Passworts, regelmäßige Änderung des Passworts, Aktualisieren der Firmware auf die neueste Version und Verwehren des Zugriffs auf das Computer-Netzwerk. Bei einigen Geräten mit alten Firmware-Versionen wird das ONVIF-Passwort nicht automatisch mit der Änderung des System-Passworts geändert und Sie müssen die Firmware oder das ONVIF-Passwort manuell aktualisieren.
- Verwenden Sie die vom Hersteller mitgelieferten Standardkomponenten oder Zubehörteile und stellen Sie sicher, dass das Gerät von qualifizierten Technikern installiert und gewartet wird.
- Die Oberfläche des Bildsensors darf nicht Laserstrahlung ausgesetzt werden.
- Schließen Sie nicht zwei oder mehrere Stromquellen an das Gerät an, außer es wurde etwas anders angegeben. Eine Nichtbeachtung dieser Anweisung kann zu Schäden am Gerät führen.

# **Rechtliche Informationen**

## <span id="page-5-0"></span>FCC-Hinweise

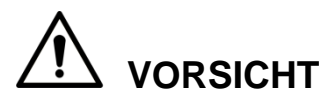

Änderungen oder Modifizierungen des Geräts, die nicht ausdrücklich vom Hersteller genehmigt sind, können zum Verlust der allgemeinen Betriebserlaubnis für das Gerät führen.

#### **FCC-Bedingungen:**

Dieses Gerät erfüllt Teil 15 der FCC-Richtlinien. Der Betrieb unterliegt den folgenden beiden Bedingungen:

- Dieses Gerät darf keine Funkstörungen verursachen.
- Dieses Gerät muss jegliche empfangenen Funkstörungen hinnehmen, einschließlich Störungen, die zu unbeabsichtigtem Betrieb führen können.

#### **FCC-Konformität:**

Dieses Gerät wurde getestet und als mit den Grenzwerten für Digitalgeräte der gemäß Teil 15 der FCC-Richtlinien übereinstimmend befunden. Dieses Gerät verursacht und verwendet Energie im Radiofrequenzbereich und kann auf solchen Frequenzen ausstrahlen. Falls es nicht in Übereinstimmung mit den Anleitung installiert und verwendet wird, kann es Störungen bei Funkkommunikation verursachen.

- Diese Beschränkungen für ein Gerät der Klasse A sollen einen angemessenen Schutz gegen nachteilige Störungen in häuslichen Installationen bieten. Der Betrieb dieses Geräts in einem Wohngebiet kann schädliche Interferenzen verursachen. In diesem Fall muss der Benutzer die Störungen auf eigene Kosten zu beseitigen.
- Diese Beschränkungen für ein Gerät der Klasse B sollen einen angemessenen Schutz gegen nachteilige Störungen in häuslichen Installationen bieten. Allerdings ist nicht gewährleistet, dass es in bestimmten Installationen nicht zu Störungen kommt. Falls dieses Gerät Störungen des Radio- oder Fernsehempfangs verursachen sollte, was leicht durch Aus- und Einschalten des Gerätes herausgefunden werden kann, wird dem Anwender empfohlen, die Störung durch eine oder mehrere der folgenden Maßnahmen zu beseitigen:
	- Neuausrichtung oder Neuplatzierung der Empfangsantenne.
	- Vergrößerung des Abstands zwischen Gerät und Empfänger.
	- Anschluss des Gerätes an einen vom Stromkreis des Empfängers getrennten Stromkreis.
	- Hinzuziehen des Händlers oder eines erfahrenen Radio-/Fernsehtechnikers.

# Inhaltsverzeichnis

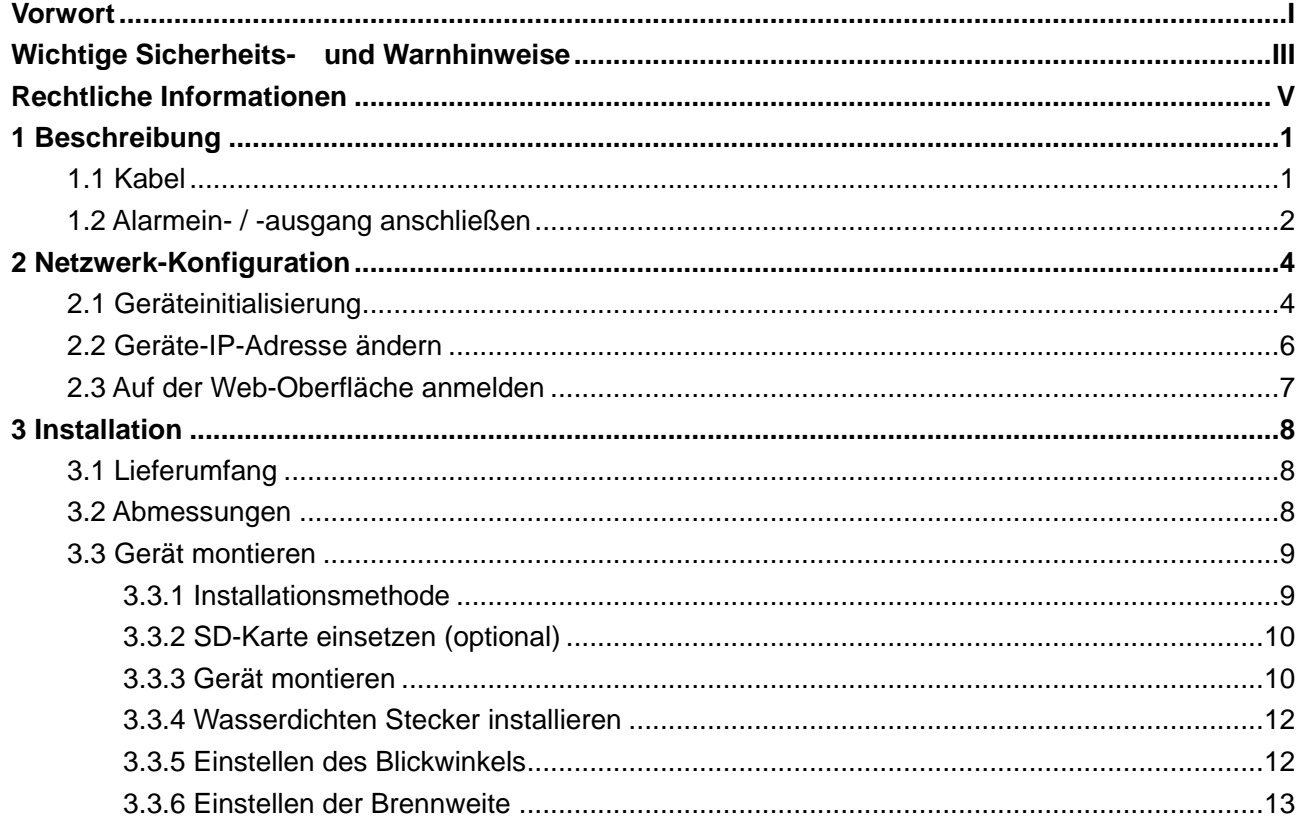

# <span id="page-7-1"></span><span id="page-7-0"></span>**1.1 Kabel**

## **HINWEIS**

- Der Kabeltyp kann bei verschiedenen Geräten variieren. Das jeweilige Produkt ist maßgebend.
- Schützen Sie alle Kabelverbindungen mit wasserdichtem Isolierband, um Kurzschlüsse und Wasserschäden zu vermeiden. Für detailliertes Vorgehen siehe FAQ im Handbuch.

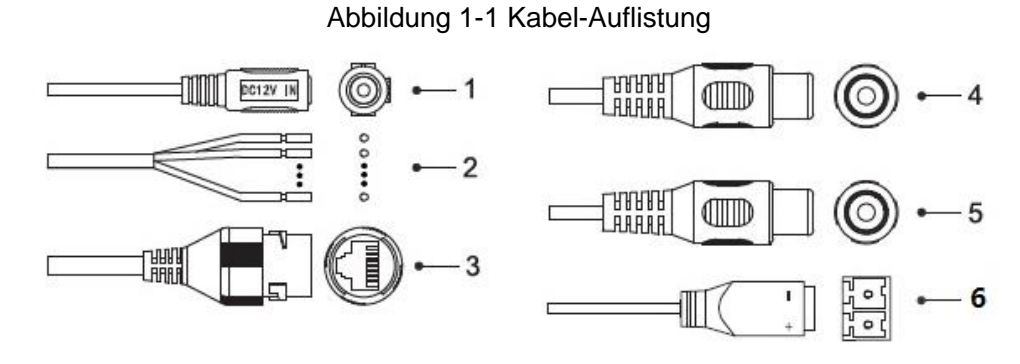

Weitere Informationen zu den Kabelanschlüssen finden Sie in Tabelle 1-1.

| <b>Anschluss</b> | <b>Anschlussname</b>                              | <b>Hinweis</b>                                                                                                    |
|------------------|---------------------------------------------------|----------------------------------------------------------------------------------------------------|
|                  | DC 12-V- oder AC 24-V-<br>Stromversorgungseingang | Stromversorgungseingang für 12-VDC/24-VAC. Stellen<br>Sie die Stromversorgung wie in der Anleitung<br>beschrieben bereit.<br><b>VORSICHT</b><br>Bei der Verwendung einer Stromversorgung mit<br>24 VAC schließen Sie zuerst den<br>Stromversorgungsanschluss an den 2-poligen<br>Konverter an.<br>Wenn die Stromversorgung nicht ordnungsgemäß<br>$\bullet$<br>erfolgt, kann es zu einem ungewöhnlichen<br>Geräteverhalten kommen oder es sind<br>Beschädigungen möglich. |
| 2                | Alarm E/A                                         | Umfasst Alarmsignaleingang sowie -ausgang. Die<br>Anzahl der E/A-Anschlüsse kann bei unterschiedlichen<br>Geräten variieren. Ausführliche Informationen finden Sie<br>in Tabelle 1-2.                                                                                                    |

Tabelle 1-1 Kabelinformationen

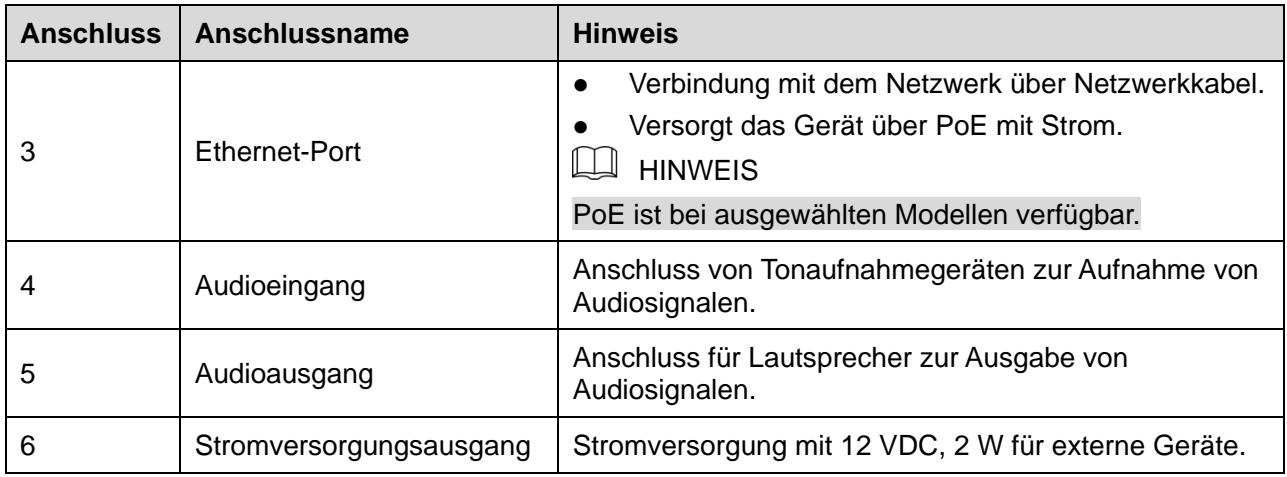

Weitere Informationen zu den E/A-Anschlüssen finden Sie in [Tabelle 1-2.](#page-8-1)

Tabelle 1-2 Alarminformationen

<span id="page-8-1"></span>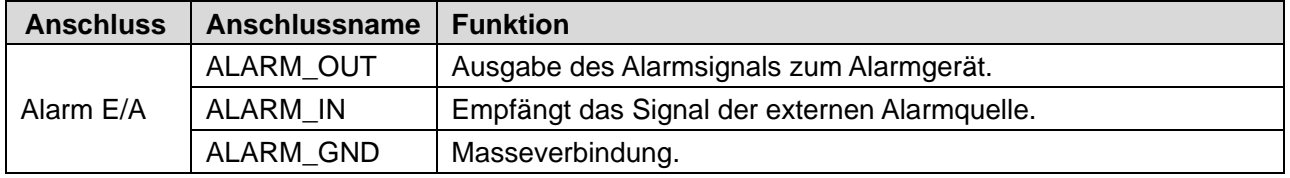

# <span id="page-8-0"></span>**1.2 Alarmein- / -ausgang anschließen**

## **ED** HINWEIS

Der Alarmein- / -ausgang ist bei ausgewählten Modellen verfügbar.

Schritt 1 Schließen Sie das Alarmeingangsgerät an den Alarmeingang des E/A-Anschlusses an, siehe [Abbildung 1-2.](#page-8-2)

> Wenn sich das Eingangssignal im Ruhezustand befindet oder mit Erde verbunden wurde, erkennt das Gerät verschiedene Zustände des Alarmeingangsanschlusses.

- Das Gerät erkennt logisch "1", wenn das Eingangssignal an +3 V bis +5 V angeschlossen wurde oder kein Signal anliegt.
- <span id="page-8-2"></span>Das Gerät erkennt logisch "0", wenn das Eingangssignal mit Masse verbunden wurde.

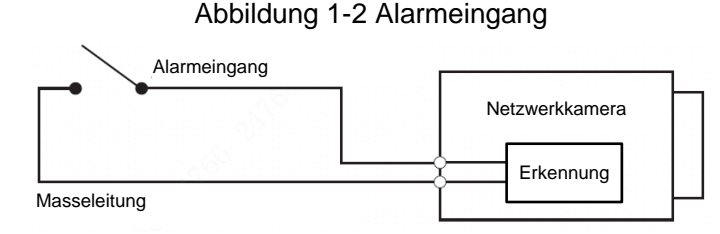

Schritt 2 Schließen Sie das Alarmausgangsgerät an den Alarmausgang des E/A-Anschlusses an. Der Alarmausgang ist ein Open-Drain-Ausgang, der in den folgenden Modi arbeitet.

- Modus A: Pegelanwendung. Die Alarmausgänge haben hohen oder niedrigen Pegel und der Alarmausgang ist Open-Drain, der zum Funktionieren einen Pull-up-Widerstand (typisch 10 kΩ) benötigt. Der maximale externe Vorspannungspegel beträgt 12 V, der maximale Anschlussstrom 300 mA und das standardmäßige Ausgangssignal hat hohen Pegel (externe Vorspannung). Das standardmäßige Ausgangssignal wechselt auf einen niedrigen Pegel, wenn eine Alarmausgabe erfolgt (solange der Strom unter 300 mA liegt, ist der Ausgangsspannungspegel niedriger als 0,8 V).
- Modus B: Schaltanwendung. Der Alarmausgang wird verwendet, um externe Stromkreise zu treiben. Die maximale Spannung beträgt 12 V und der maximale Strom 300 mA. Wenn die Spannung höher als 12 V ist, verwenden Sie ein zusätzliches elektrisches Relais.

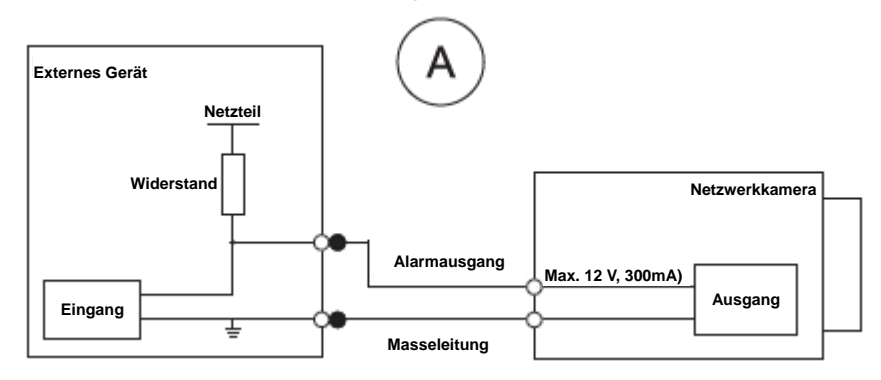

Abbildung 1-3 Modus A

Abbildung 1-4 Modus B

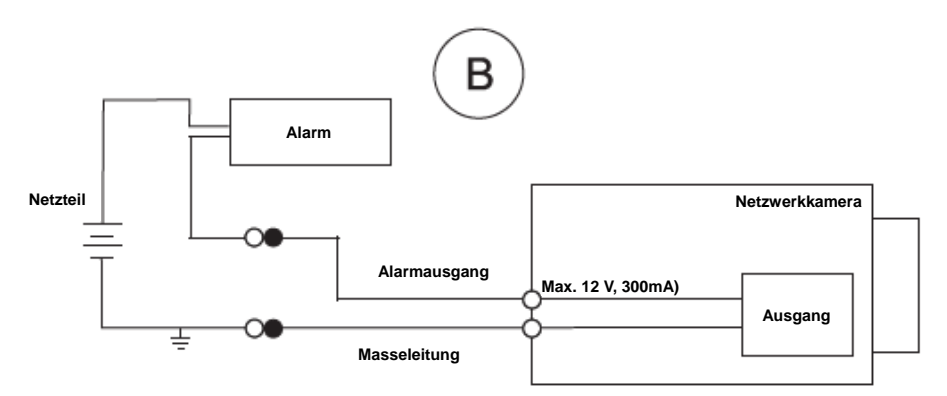

- Schritt 3 Melden Sie sich an der Web-Oberfläche an und konfigurieren Sie Alarmeingang und Alarmausgang in den Alarmeinstellungen.
	- Der Alarmeingang in der Web-Oberfläche entspricht dem Alarmeingang des E/A-Anschlusses. Wenn ein Alarm auftritt, wird vom Alarmeingabegerät ein Alarmsignal mit hohem und niedrigem Pegel erzeugt. Stellen Sie den Eingangsmodus "NO" ein (Standard), wenn das Alarmeingangssignal logisch "0" ist und auf "NC", wenn das Alarmeingangssignal logisch "1" ist.
	- Der Alarmausgang in der Web-Oberfläche entspricht dem Alarmausgang des E/A-Anschlusses.

# **2 Netzwerk-Konfiguration**

<span id="page-10-0"></span>Die Geräteinitialisierung und die Einstellung der IP-Adresse kann mit dem "ConfigTool" oder in der Web-Oberfläche durchgeführt werden. Weitere Informationen finden Sie in der *WEB-Bedienungsanleitung*.

 $\Box$   $HINWEIS$ 

- Die Geräteinitialisierung ist für ausgewählte Modelle verfügbar und sie ist beim Erstbetrieb sowie nach dem Zurücksetzen des Geräts erforderlich.
- Die Geräteinitialisierung ist nur verfügbar, wenn sich die IP-Adresse des Geräts (standardmäßig 192.168.1.108) und des PCs im gleichen Netzwerksegment befinden.
- Richten Sie ein nutzbares Netzwerksegment ordnungsgemäß ein, um das Gerät mit dem Netzwerk zu verbinden.
- Die folgenden Abbildungen und Schnittstellen dienen nur als Referenz und das jeweilige Produkt ist maßgebend.

# <span id="page-10-1"></span>**2.1 Geräteinitialisierung**

Schritt 1 Doppelklicken Sie auf "ConfigTool.exe", um das Dienstprogramm zu öffnen.

<span id="page-10-2"></span>Schritt 2 Tippen Sie auf

Das Fenster **Modify IP** (IP ändern) wird angezeigt. Siehe [Abbildung 2-1.](#page-10-2) Abbildung 2-1 Fenster "IP ändern"

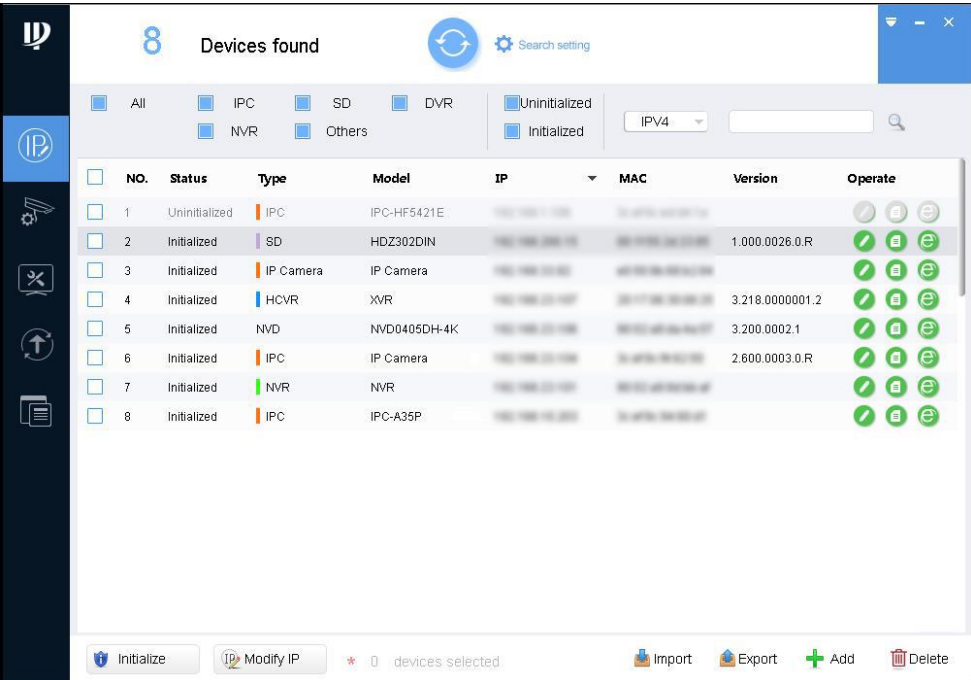

Schritt 3 Klicken Sie auf **Sucheinstellung**.

Das Fenster **Setting** (Einstellung) wird angezeigt.

- Schritt 4 Geben Sie die Start- und die End-IP des Netzwerksegments ein, in dem Sie Geräte suchen möchten und klicken Sie anschließend auf **OK**. Alle im Netzsegment gefunden Geräte werden aufgelistet.
- Schritt 5 Wählen Sie ein oder mehrere Geräte mit dem **Status Nicht initialisiert** (Uninitialized) und klicken Sie anschließend auf **Initialisieren** (Initialize).

Das Fenster **Geräteinitialisierung** (Device initialization) wird angezeigt.

<span id="page-11-0"></span>Schritt 6 Wählen Sie die Geräte aus, die initialisiert werden müssen und klicken Sie auf **Initialisieren** (Initialize).

> Das Fenster Passworteinstellung wird angezeigt. Siehe [Abbildung 2-2.](#page-11-0) Abbildung 2-2 Fenster Passworteinstellung

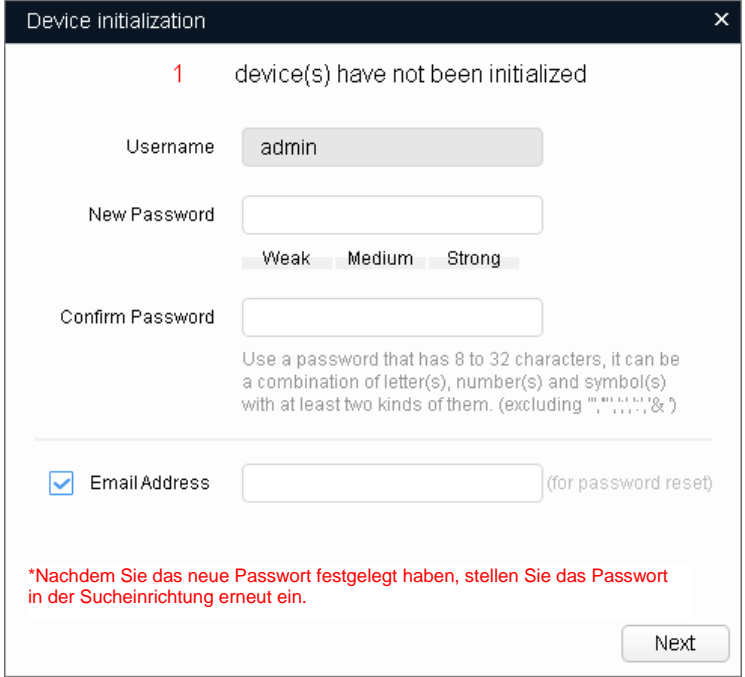

Schritt 7 Richten das Passwort der Geräte ein und bestätigen Sie es. Geben Sie anschließend eine gültige E-Mail-Adresse ein. Klicken Sie auf **Weiter** (Next). Das abschließende Einstellungsfenster wird angezeigt.

**ED** HINWEIS

Das Passwort kann in den **Systemeinstellungen** (System Settings) geändert oder zurückgesetzt werden.

Schritt 8 Wählen Sie die Optionen gemäß Ihren Anforderungen und klicken Sie anschließend auf **OK**.

> Das Fenster **Initialisierung** (Initialization) wird angezeigt, nachdem das Initialisieren abgeschlossen ist. Klicken Sie für Einzelheiten auf das Erfolgssymbol ( $\checkmark$ ) oder das Fehlersymbol  $($ **A** $)$ .

Schritt 9 Klicken Sie auf **Fertigstellen** (Finish).

Der Gerätestatus im Fenster **IP ändern** (Modify IP) [\(Abbildung 2-1\)](#page-10-2) wechselt zu **Initialisiert** (Initialized).

# <span id="page-12-0"></span>**2.2 Geräte-IP-Adresse ändern**

### $\Box$   $HINWFIS$

- Sie können die IP-Adresse eines oder mehrerer Geräte gleichzeitig ändern. Dieser Abschnitt basiert auf dem gruppenweisen Ändern der IP-Adressen.
- Das gruppenweise Ändern der IP-Adressen ist nur verfügbar, wenn die entsprechenden Geräte das gleiche Passwort für die Anmeldung verwenden.
- Schritt 1 Doppelklicken Sie auf "ConfigTool.exe", um das Dienstprogramm zu öffnen.

# Schritt 2 Tippen Sie auf

Das Fenster **Modify IP** (IP ändern) wird angezeigt. Siehe [Abbildung 2-1.](#page-10-2)

<span id="page-12-1"></span>Schritt 3 Wählen Sie die Geräte aus, deren IP-Adressen geändert werden müssen und klicken Sie anschließend auf **IP ändern** (Modify IP).

Das Fenster **IP-Adresse ändern** (Modify IP Address) wird angezeigt. Siehe [Abbildung 2-3.](#page-12-1)

Abbildung 2-3 Fenster IP-Adresse ändern

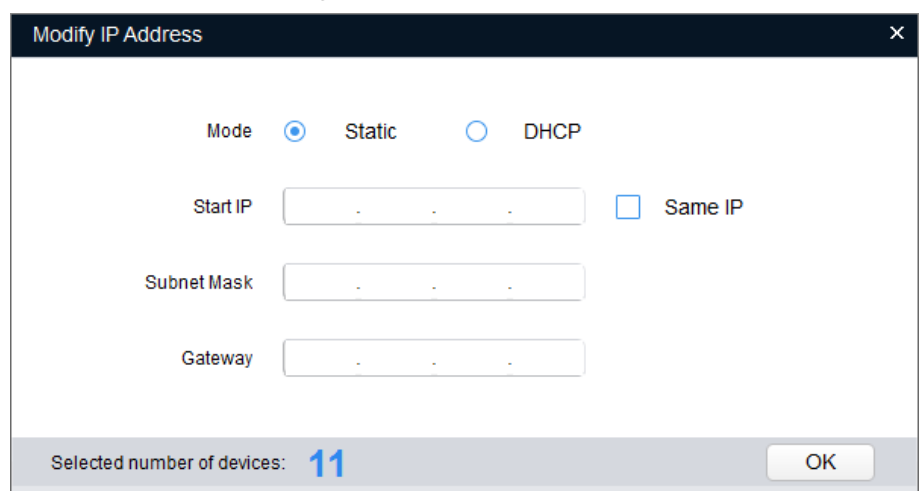

Schritt 4 Wählen Sie den Modus **Statisch** (Static) und geben Sie Start-IP, Subnetzmaske und Gateway ein.

 $\Box$   $HINWEIS$ 

- Wenn Sie **Gleiche IP** (Same IP) aktivieren, werden die IP-Adressen mehrerer Geräte auf die gleiche Adresse eingestellt.
- Wenn im Netzwerk ein DHCP-Server vorhanden ist und Sie die Option **DHCP** aktivieren, erhalten Geräte die IP-Adressen automatisch vom DHCP-Server.

Schritt 5 Tippen Sie auf **OK**.

# <span id="page-13-0"></span>**2.3 Auf der Web-Oberfläche anmelden**

- Schritt 1 Öffnen Sie den IE Browser, geben Sie die IP-Adresse des Geräts in der Adressleiste ein und drücken Sie die Eingabetaste. Wenn der Setup-Assistent angezeigt wird, befolgen Sie die Anweisungen zum Abzuschließen der Einstellungen.
- Schritt 2 Geben Sie Benutzername und Passwort in das Anmeldefeld ein und klicken Sie anschließend auf **Anmelden** (Login).
- <span id="page-13-1"></span>Schritt 3 Klicken Sie bei der ersten Anmeldung auf **Hier klicken, um das Plugin herunterzuladen** (Click Here to Download Plugin) und installieren Sie das Plugin wie beschrieben.

Wenn die Installation abgeschlossen ist, wird das Hauptfenster angezeigt. Siehe [Abbildung 2-4.](#page-13-1)

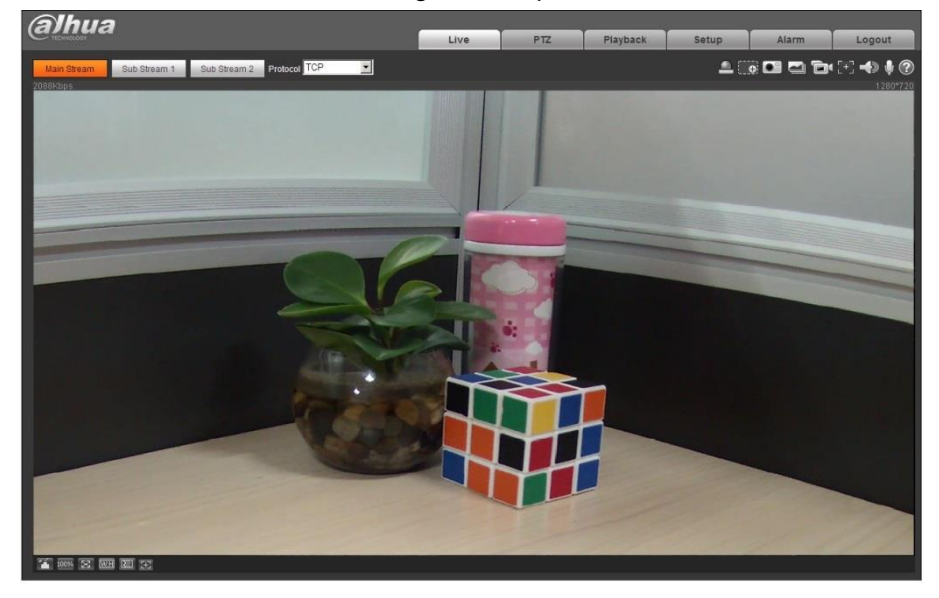

#### Abbildung 2-4 Hauptfenster

# **3 Installation**

# <span id="page-14-1"></span><span id="page-14-0"></span>**3.1 Lieferumfang**

#### $\Box$ HINWEIS

- Das benötigte Werkzeug für die Installation, wie z. B. elektrische Bohrmaschine, ist nicht im Lieferumfang enthalten.
- Die Bedienungsanleitung und die entsprechenden Dienstprogramme befinden sich auf der CD oder sind über den QR-Code erhältlich. Die jeweilige Verpackung ist maßgebend.

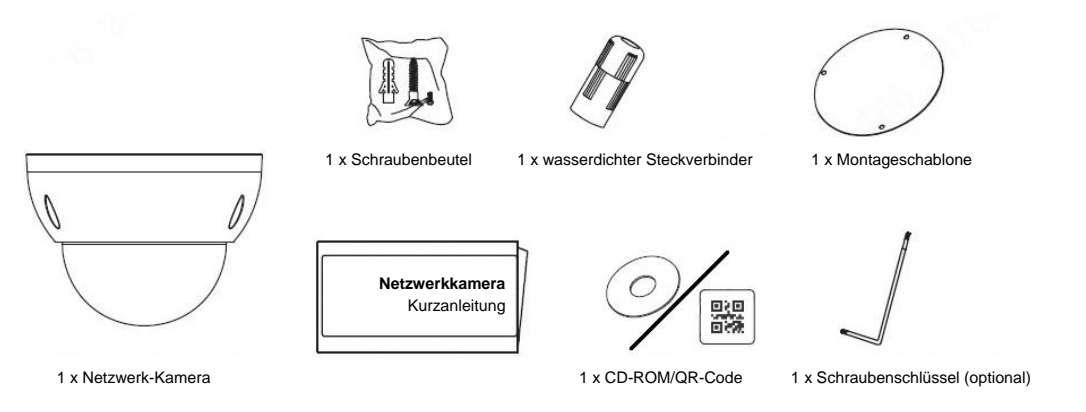

# <span id="page-14-2"></span>**3.2 Abmessungen**

## **HINWEIS**

Die folgenden Abbildungen dienen nur als Referenz. Das jeweilige Produkt ist maßgebend.

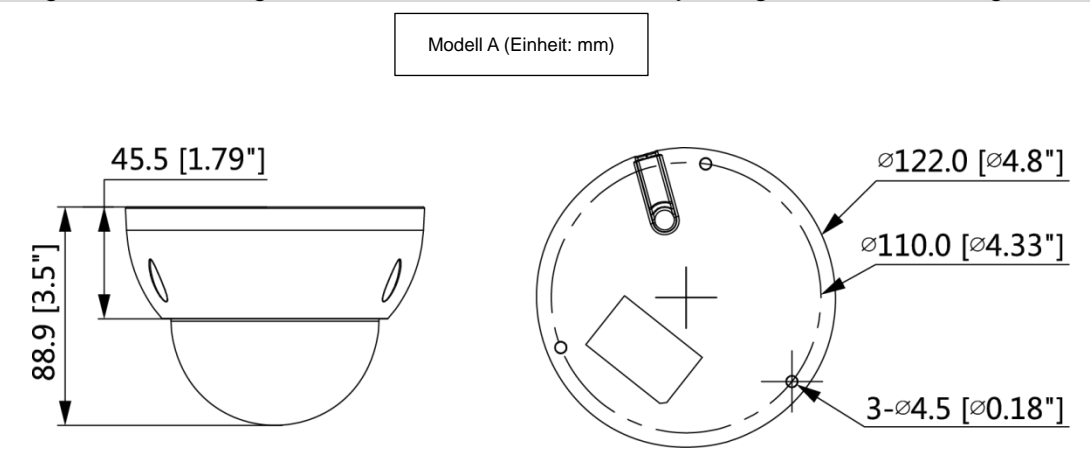

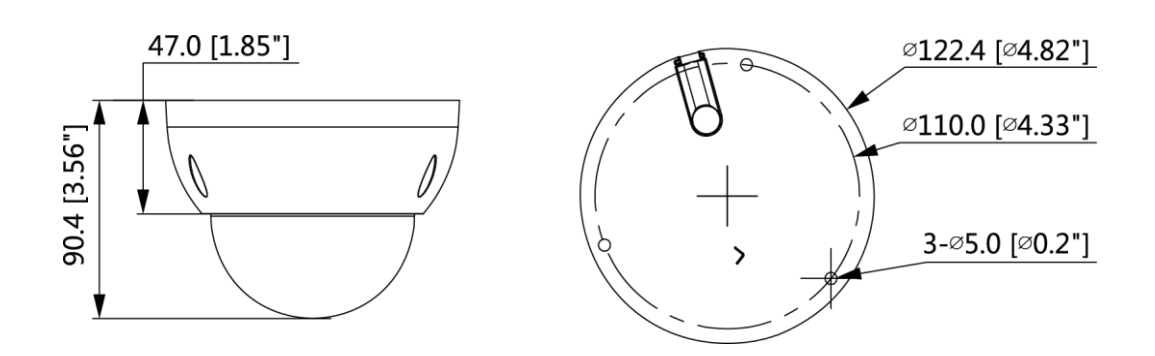

# <span id="page-15-0"></span>**3.3 Gerät montieren**

# <span id="page-15-1"></span>**3.3.1 Installationsmethode**

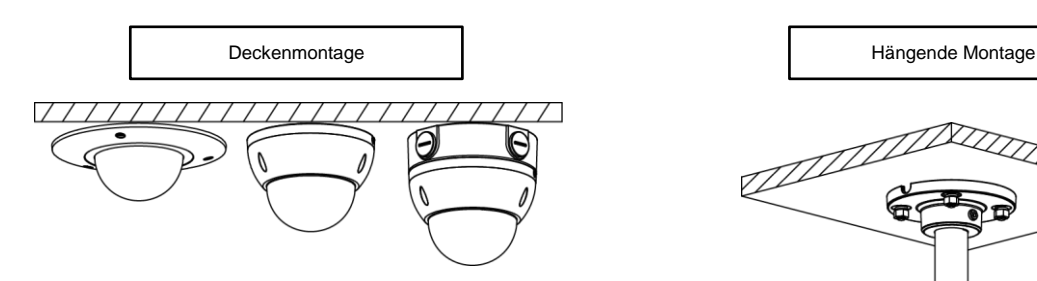

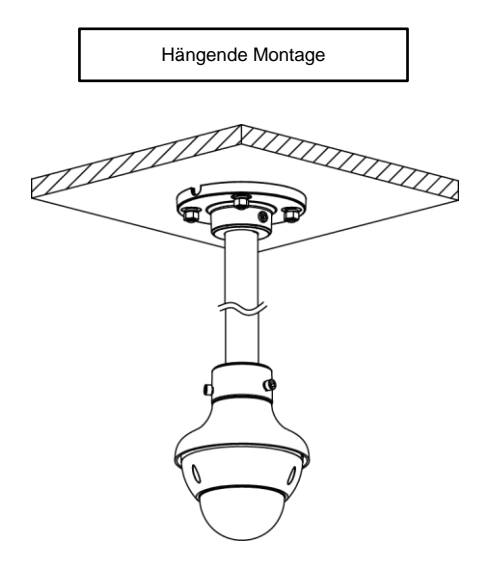

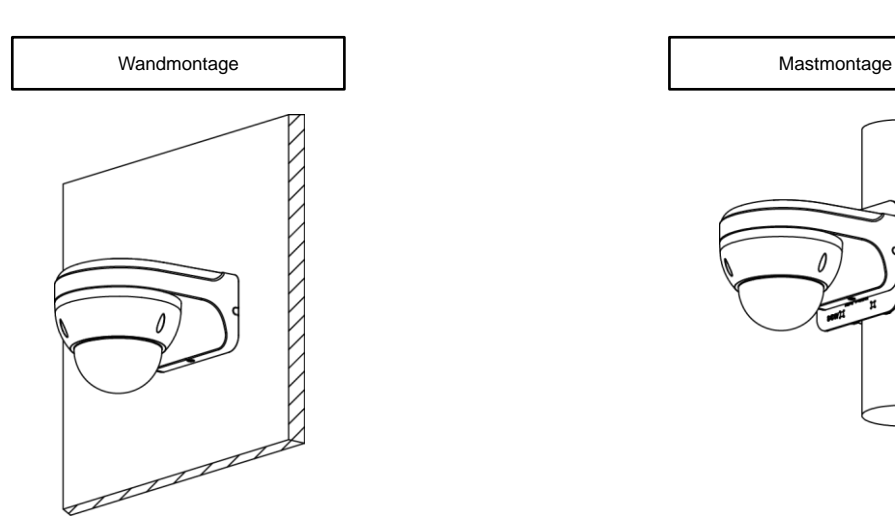

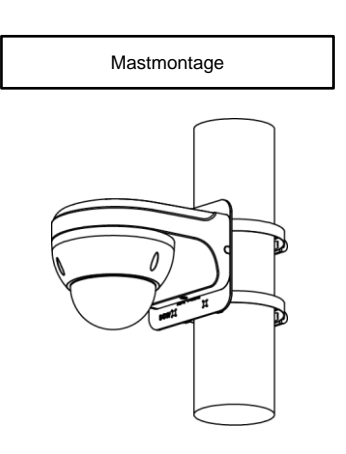

# <span id="page-16-0"></span>**3.3.2 SD-Karte einsetzen (optional)**

HINWEIS

- Der Schlitz für die SD-Karte ist bei ausgewählten Modellen verfügbar.
- Trennen Sie vor dem Einsetzen der SD-Karte das Gerät von der Stromversorgung.
- Halten Sie kurz die Resettaste für 1 bis 2 Sek. gedrückt, drücken Sie die WPS-Taste am Router und das Gerät verbindet sich innerhalb von 1 Minute mit dem jeweiligen Router (nur von einigen Modellen unterstützt).
- Halten Sie die Resettaste 10 s lang gedrückt, um das Gerät zurückzusetzen.

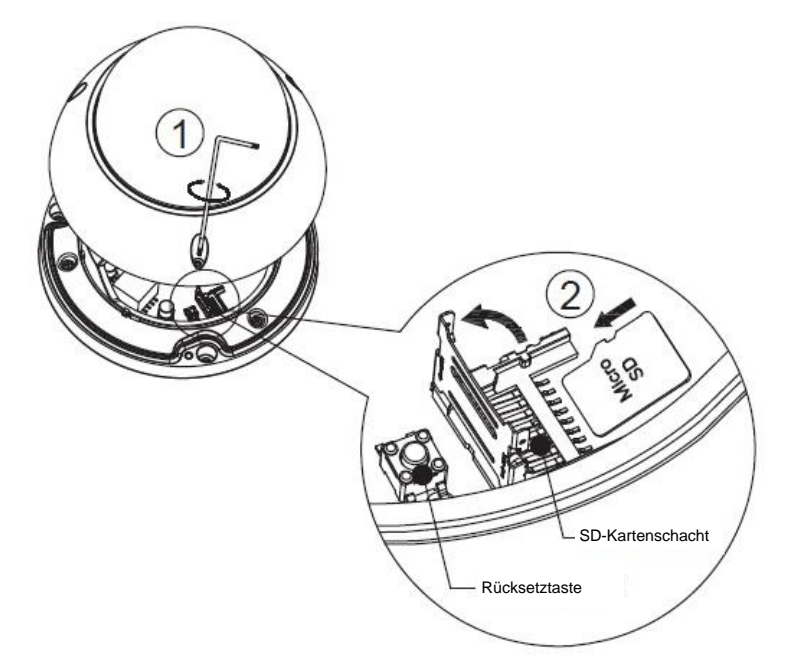

## <span id="page-16-1"></span>**3.3.3 Gerät montieren**

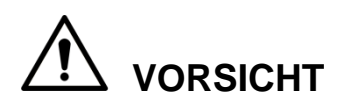

Vergewissern Sie sich, dass die Montagefläche stark genug ist, um mindestens das Dreifache des Gerätegewichts aufzunehmen.

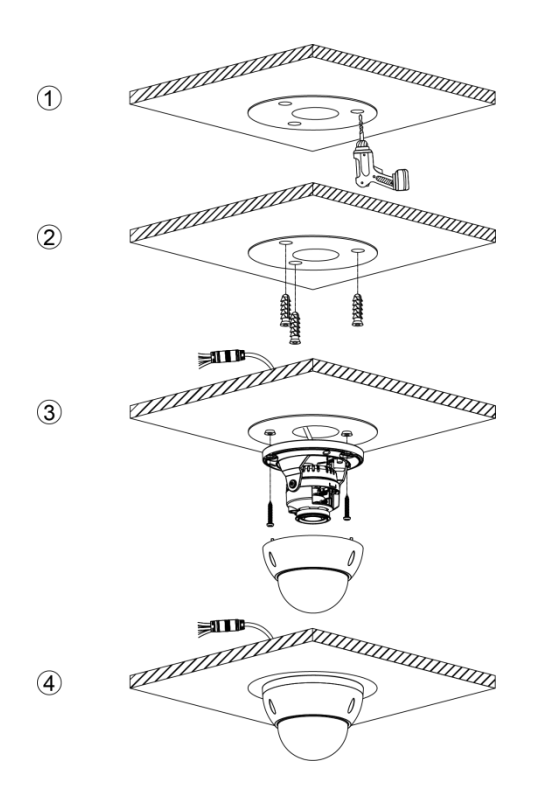

**Kabel durch die seitliche Kabelführung**

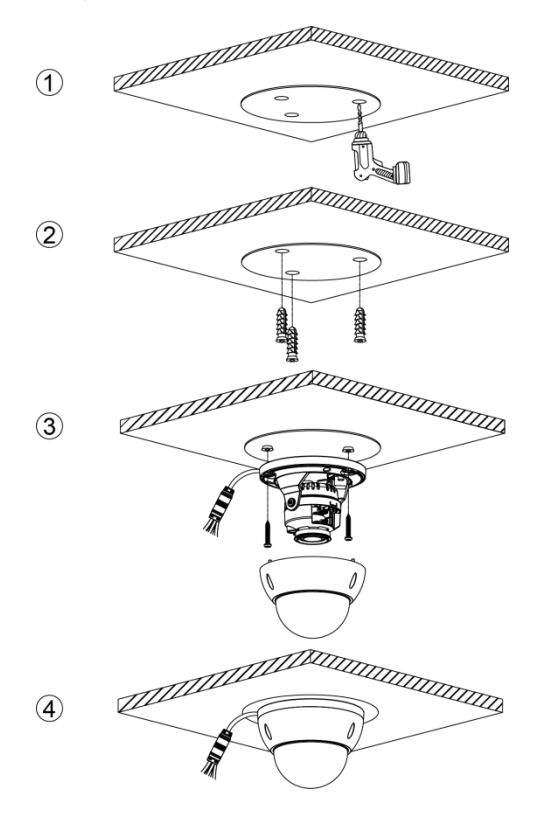

## <span id="page-18-0"></span>**3.3.4 Wasserdichten Stecker installieren**

## $\Box$   $HINWEIS$

Dieses Komponente ist nur erforderlich, wenn ein wasserdichter Steckverbinder mit dem Gerät mitgeliefert wurde und das Gerät im Freien verwendet wird.

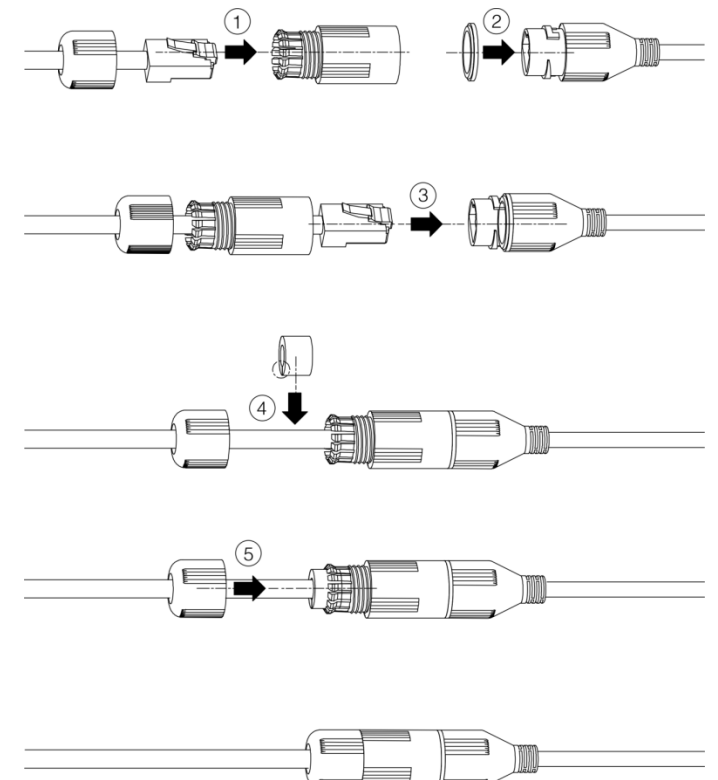

## <span id="page-18-1"></span>**3.3.5 Einstellen des Blickwinkels**

## $\square$   $\blacksquare$   $HINWEIS$

Lösen Sie während der vertikalen Einstellung zuerst die Schraube. Ziehen Sie die Schraube fest, nachdem die Einstellung abgeschlossen ist.

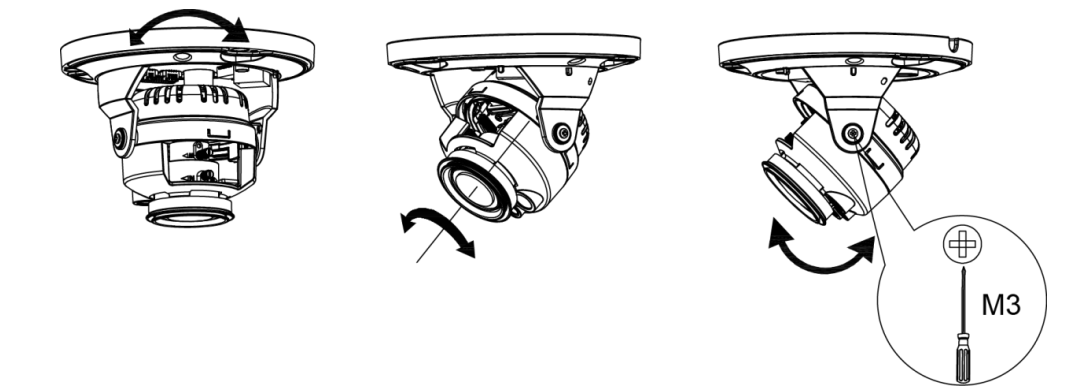

## <span id="page-19-0"></span>**3.3.6 Einstellen der Brennweite**

## $\Box$   $HINWEIS$

Sie müssen beim Motor-Objektiv mit variabler Brennweite die Brennweite nicht einstellen. Stellen Sie bei einem manuellen Objektiv mit variabler Brennweite zuerst den Scharfeinstellungs- und anschließend den Zoomhebel ein. Wenn die Einstellung abgeschlossen ist, müssen Sie den Scharfeinstellungshebel arretieren.

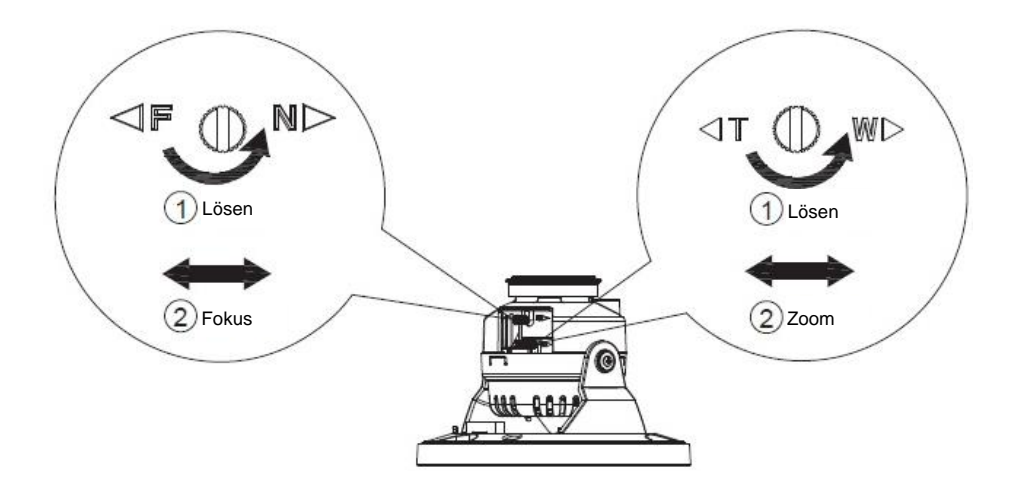

# [PERSÖNLICHE ABSICHERUNG LIEGT IN UNSERER VERANTWORTUNG]

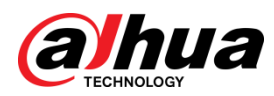

Zhejiang Dahua Vision Technology Co., Ltd. Adresse: No.1199 Bin'an Road, Binjiang District, Hangzhou, PRC. Postleitzahl: 310053 Tel.: +86-571-87688883 Fax: +86-571-87688815 E-Mail: overseas@dahuatech.com Website: [www.dahuasecurity.com](http://www.dahuasecurity.com/)